## Vorgehensweise für Expressway bei Ablauf des Zertifikats DST Root CA X3 am 30. September 2021 Ī

## Inhalt

**Einleitung** Verwendete Komponenten Problem Lösung

#### **Einleitung**

Dieses Dokument beschreibt, wie die DST Root CA X3 ersetzt wird, die am 30. September 2021 auslaufen soll. Das bedeutet, dass ältere Geräte, die "IdenTrust DST Root CA X3" nicht vertrauen, anfänglich Zertifikatswarnungen erhalten und die TLS-Aushandlung scheitern wird.Am 30. September 2021 wird sich ändern, wie ältere Software und Geräte Zertifikate verschlüsseln lassen.

#### Verwendete Komponenten

Die Informationen in diesem Dokument basierend auf folgenden Software- und Hardware-Versionen:

● Cisco Expressway x12.6

#### Problem

Der "IdenTrust DST Root CA X3" Root läuft am 30.09.2021 ab und muss durch "IdenTrust Commercial Root CA 1" ersetzt werden.

Stammzertifizierungsstelle läuft am 30. September 2021 ab

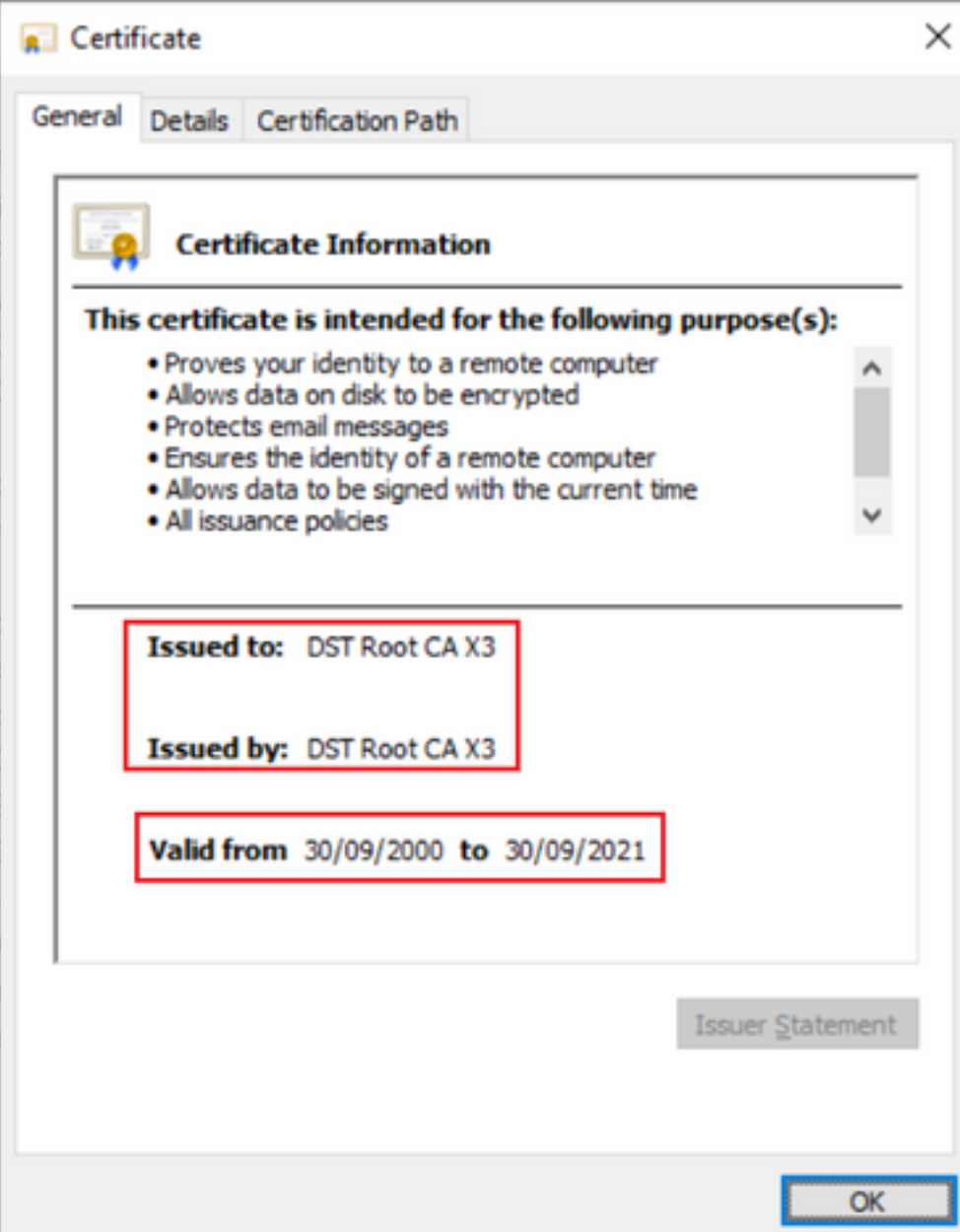

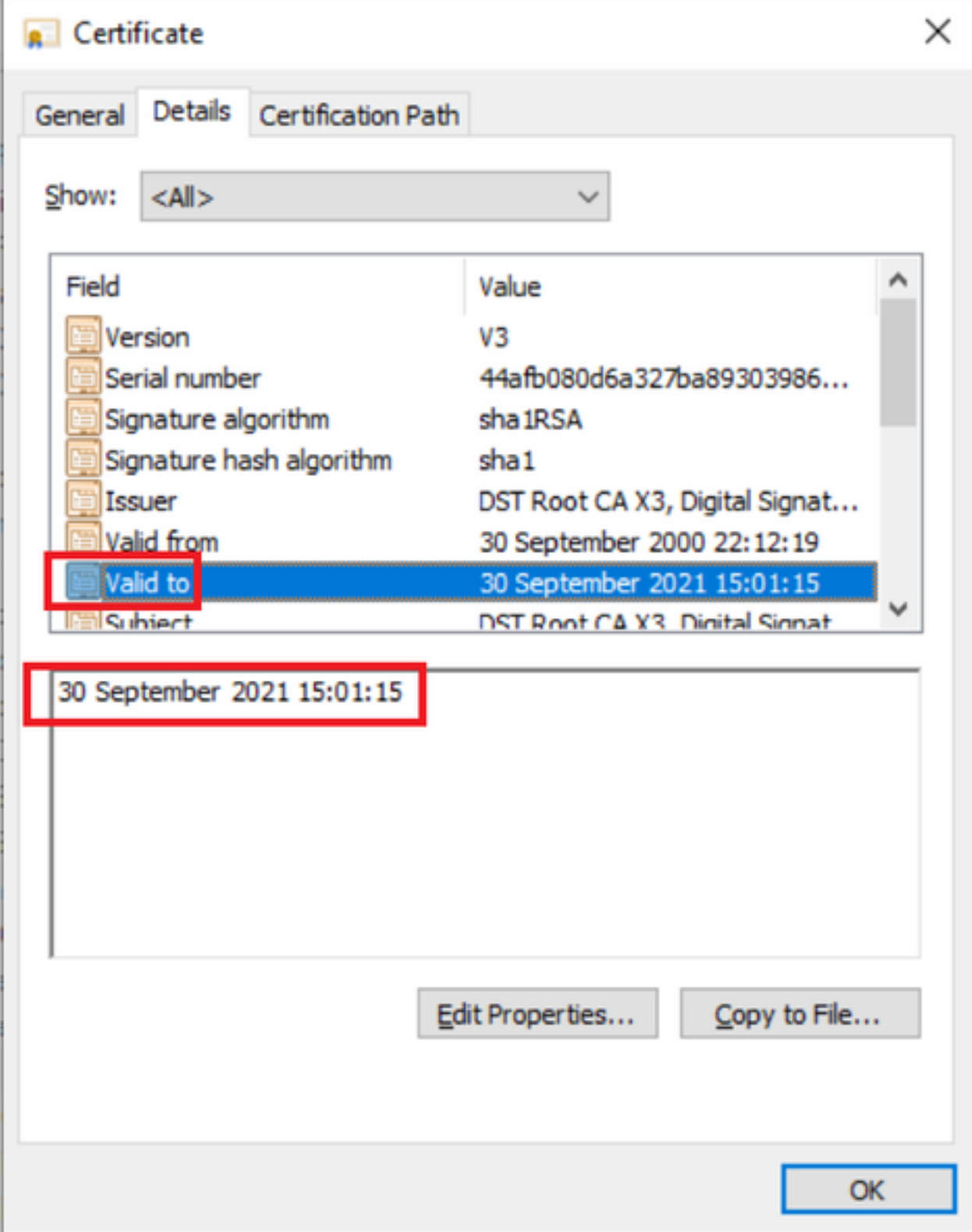

## Lösung

Löschen Sie die alte Acme Root CA aus dem Expressway E Trust Store, und aktualisieren Sie die neuesten Root-Zertifikate.

Links herunterladen: (kopieren und einfügen)

<https://letsencrypt.org/certs/isrgrootx1.pem>

<https://letsencrypt.org/certs/lets-encrypt-r3.pem>

Nur um sicherer zu sein, Browser aktualisieren

Aktualisieren des Root-Zertifikats auf Expressway-Servern

Navigieren Sie zu Maintenance > Security > Trusted CA Certificate

#### aludu CISCO Cisco Expressway-E

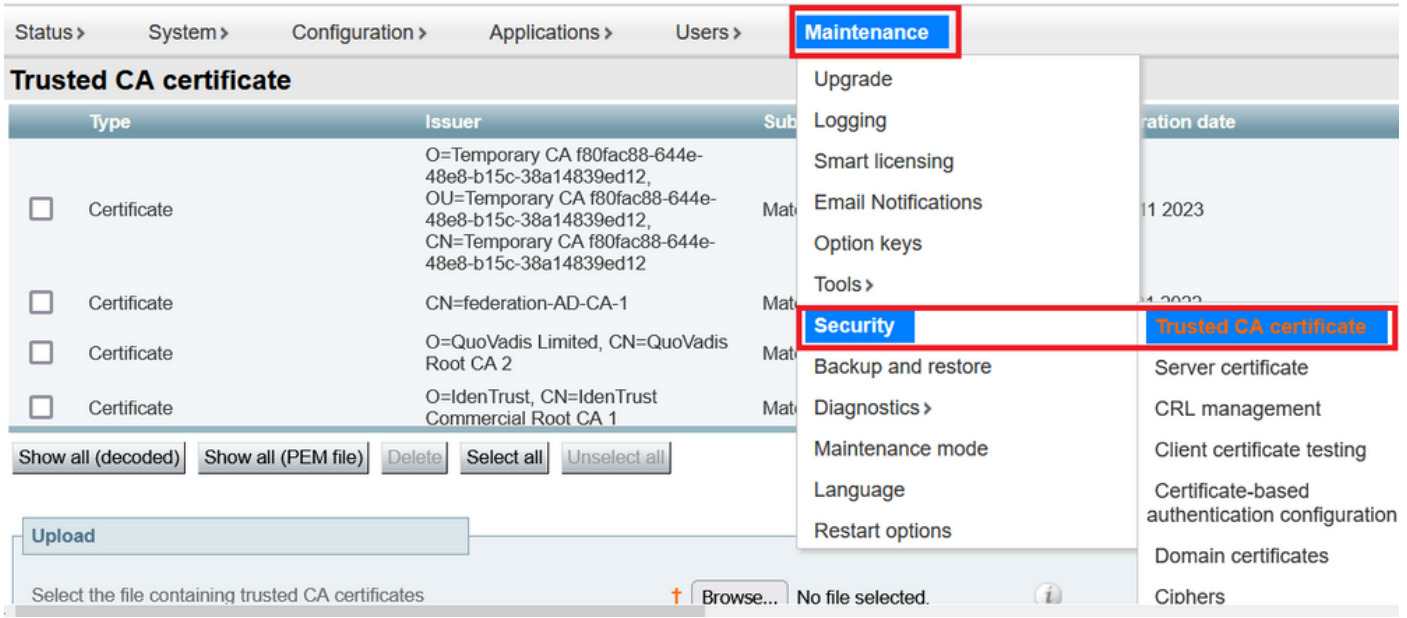

Klicken Sie auf Durchsuchen, und wählen Sie das heruntergeladene Zertifikat aus (oben in diesem Dokument erwähnt).

Klicken Sie nach Auswahl der Datei auf Zertifizierungsstellenzertifikat anhängen.

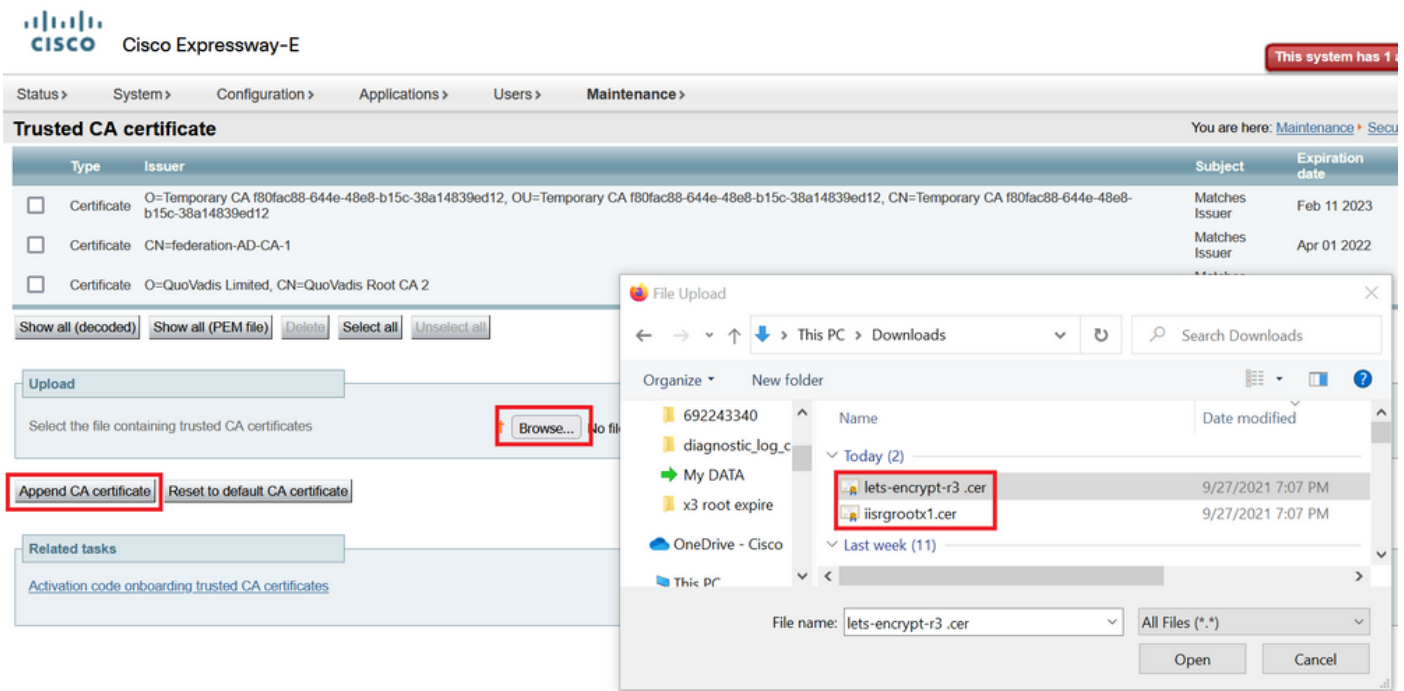

Validieren nach der Aktualisierung von Zertifikaten im Trust Store.

# oloolu<br>CISCO Cisco Expressway-E

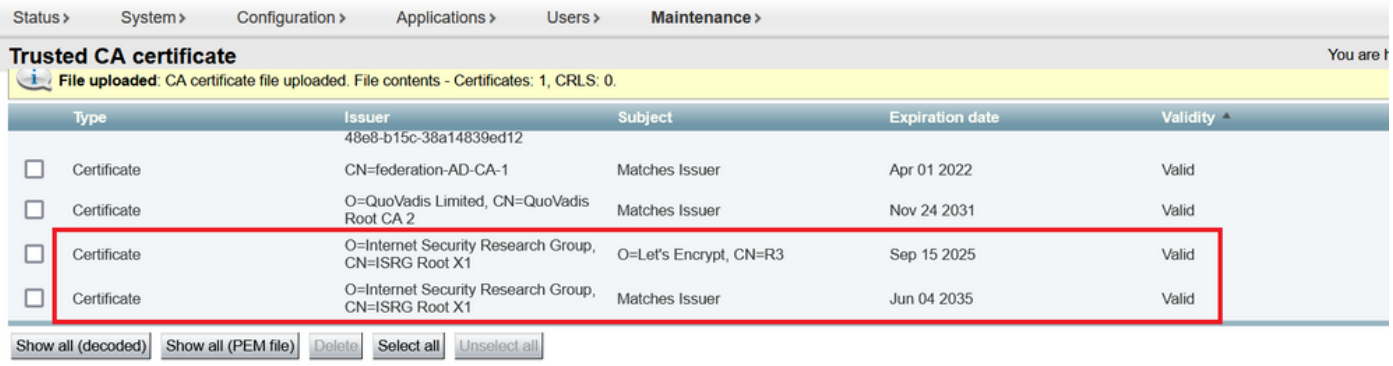

Upload

Select the file containing trusted CA certificates

 $\uparrow$  Browse... No file selected.

 $\left(\begin{matrix} \cdot \end{matrix}\right)$ 

Append CA certificate Reset to default CA certificate